## **Så här skapar du ett konto i DMPonline/ How to create an account in DMPonline**

Gå in på dmponline.dcc.ac.uk/. Klicka på "Sign in with your institutional credentials".

Visit dmponline.dcc.ac.uk/ Click on "Sign in with your institutional credentials"

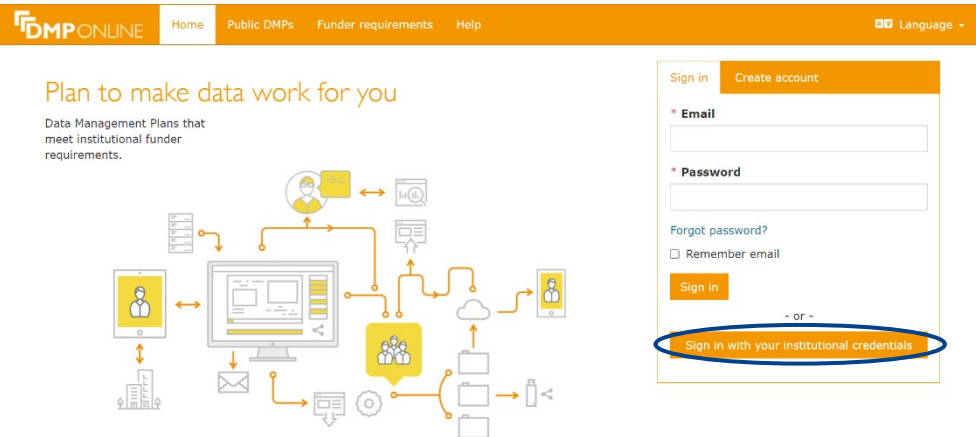

Skriv Mittuniversitetet, klicka på "Sign in" Type Mittuniversitetet, click on "Sign in"

**DMP** Online

DMP Online is a data management planning tool provided by the Digital Curation Centre.

## Which organisation would you like to sign in with?

Start typing the name of your organisation (e.g. Anywhere College) in the search box, and options will appear below:

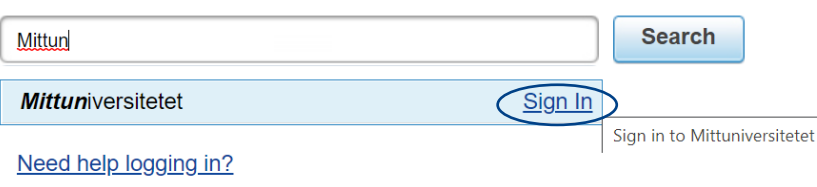

The UK Access Management Federation Accessibility statement Privacy and Cookies Policy

Search over All Sites

Logga in med dina Miun uppgifter

Log in with your Miun ID.

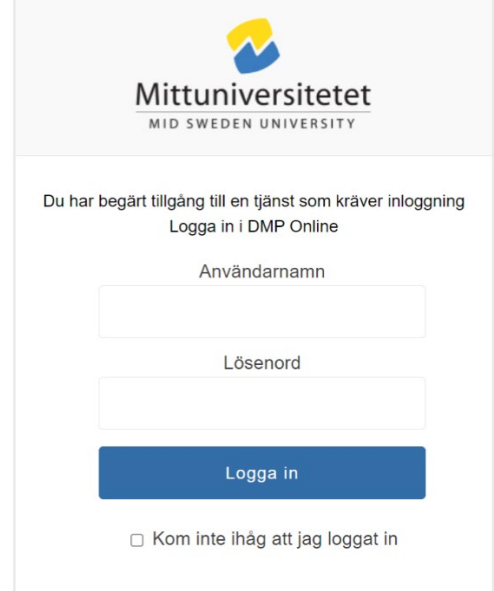

Fyll i dina uppgifter för att skapa ett DMPonline konto. Add you information to create a DMPonline account.

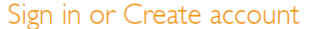

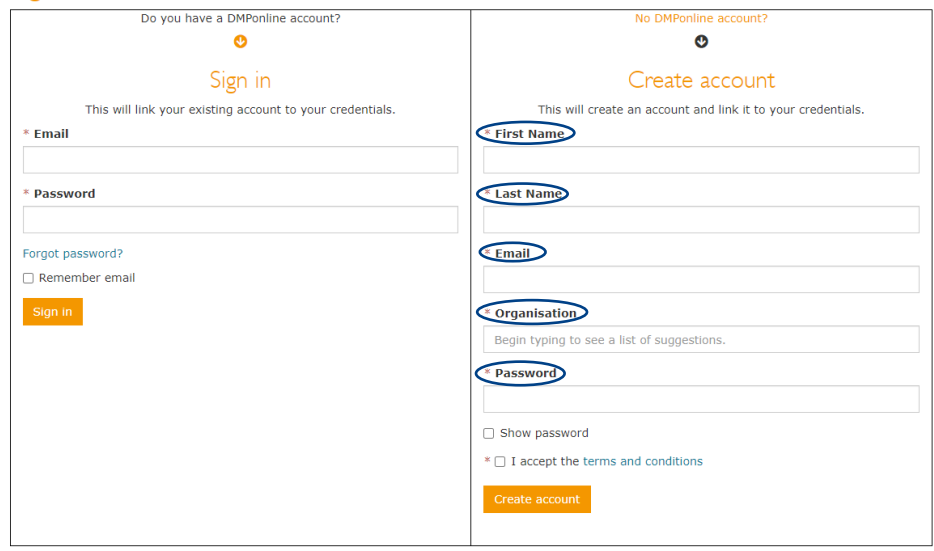

Du är nu klar, ditt konto har skapats.

Your done, a DMPonline account has been created.

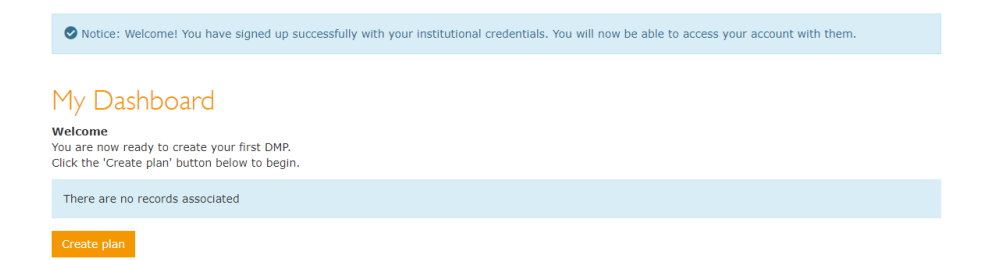

## Så här skapar du en datahanteringsplan med DMPonline: How to creat a datamanagementplan (DMP) with DMPonline

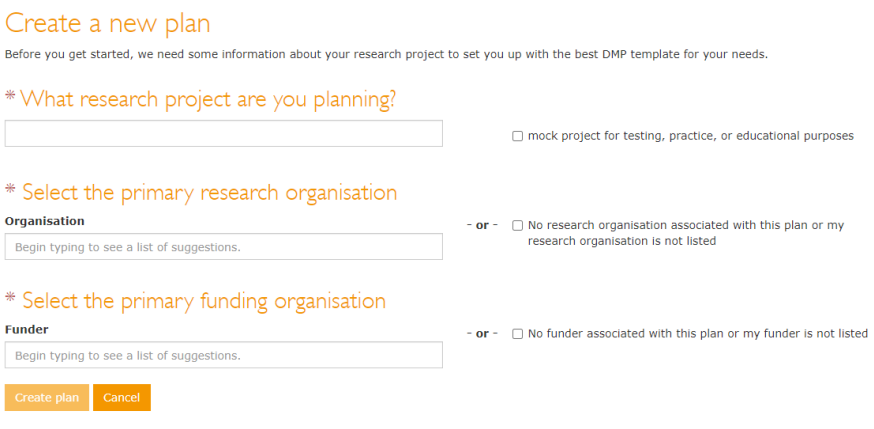